## **Printing Fax Reports**

The following types of fax reports are available. Automatically print if certain conditions are satisfied, and printed manually.

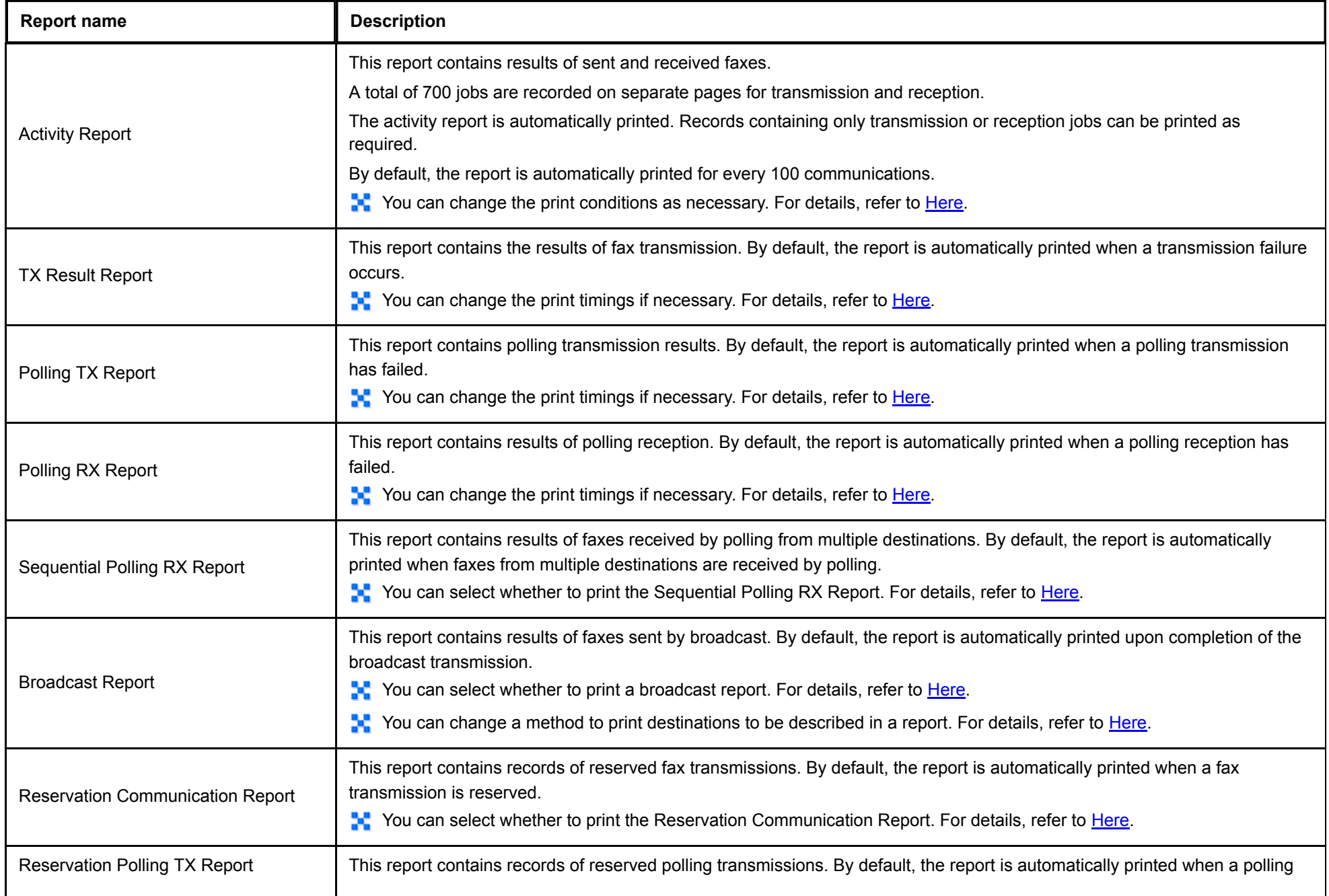

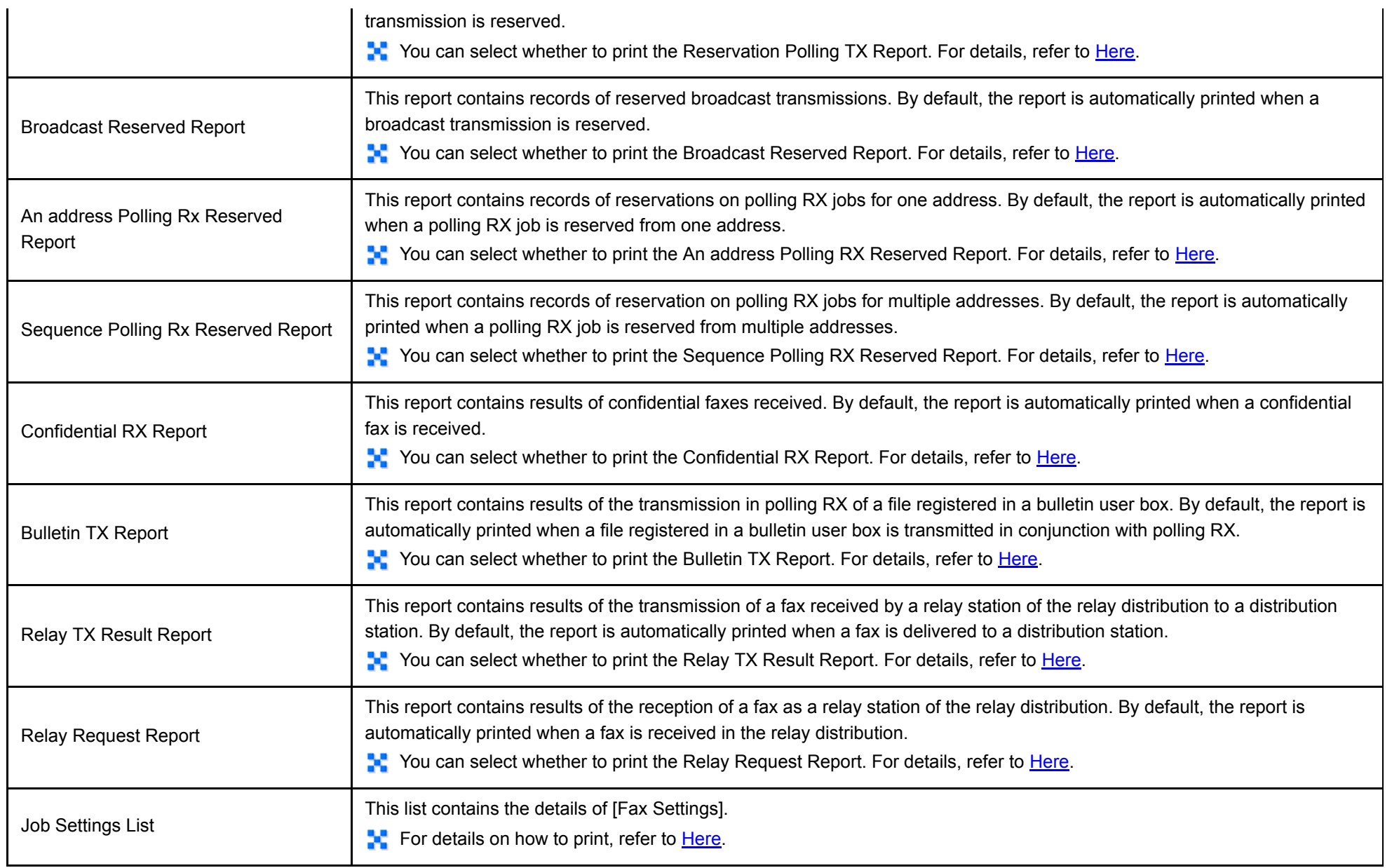

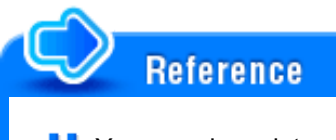

You can also print activity reports in the [Job List] screen. For details on the [Job List] screen, refer to [Here](https://manuals.konicaminolta.eu/bizhub-C658-C558-C458-C368-C308-C258/EN/bizhub-c658-c558-c458-c368-c308-c258/contents/id12-_102790330.html#id12-_102790330).

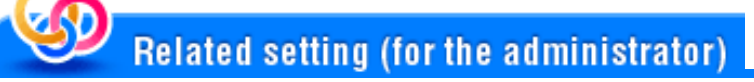

You can select whether to describe a job number on an activity report, TX result report, or broadcast report (default: [OFF]). For details, refer to [Here.](https://manuals.konicaminolta.eu/bizhub-C658-C558-C458-C368-C308-C258/EN/bizhub-c658-c558-c458-c368-c308-c258/contents/opkey_811_S.html#UT_102793390)

Select whether to display an explanatory note on a report to be printed (default: [ON]). For details, refer to [Here.](https://manuals.konicaminolta.eu/bizhub-C658-C558-C458-C368-C308-C258/EN/bizhub-c658-c558-c458-c368-c308-c258/contents/opkey_812_S.html#UT_102793391)